# **Summary**

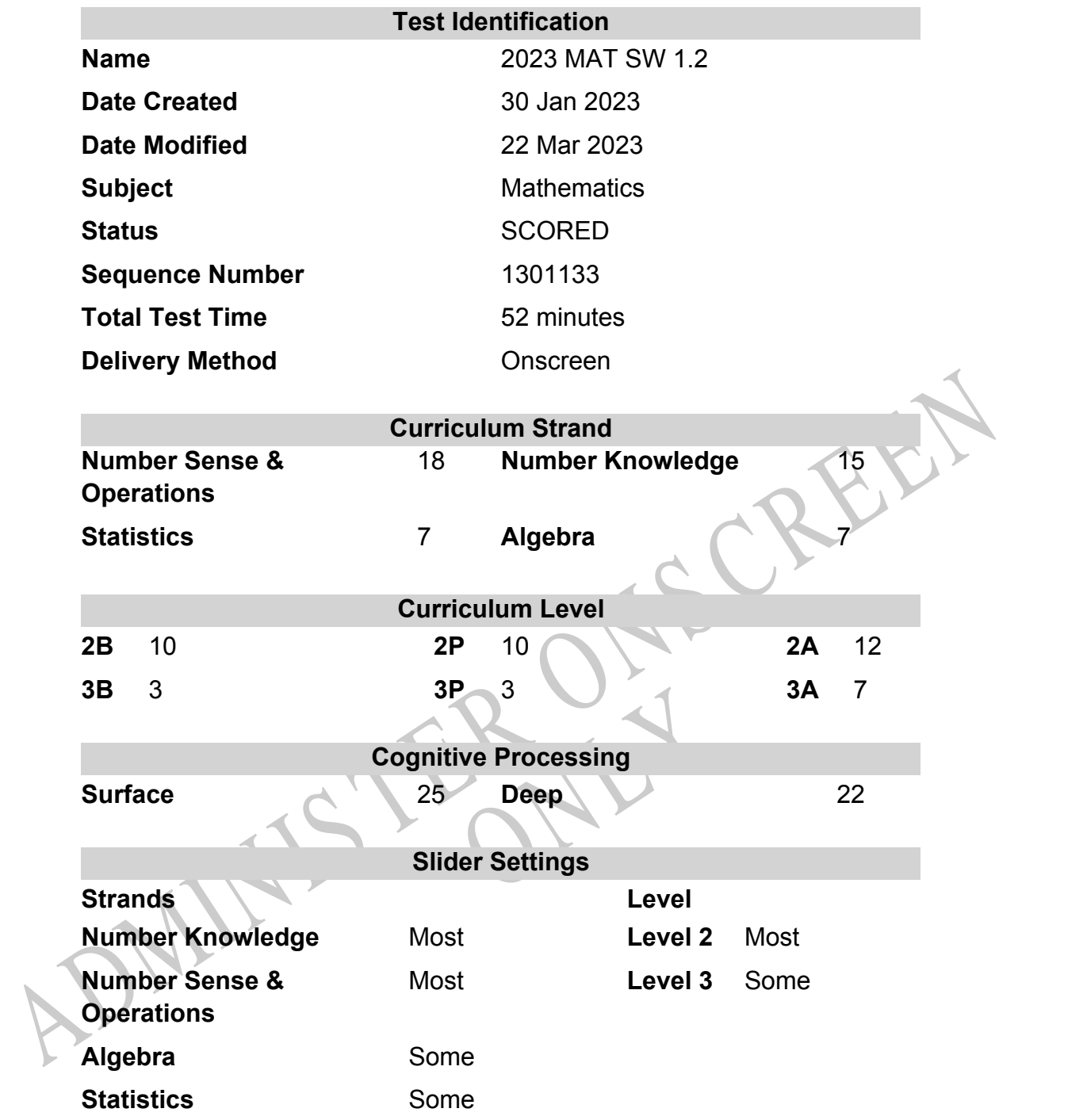

## **Marking Guide : 2023 MAT SW 1.2**

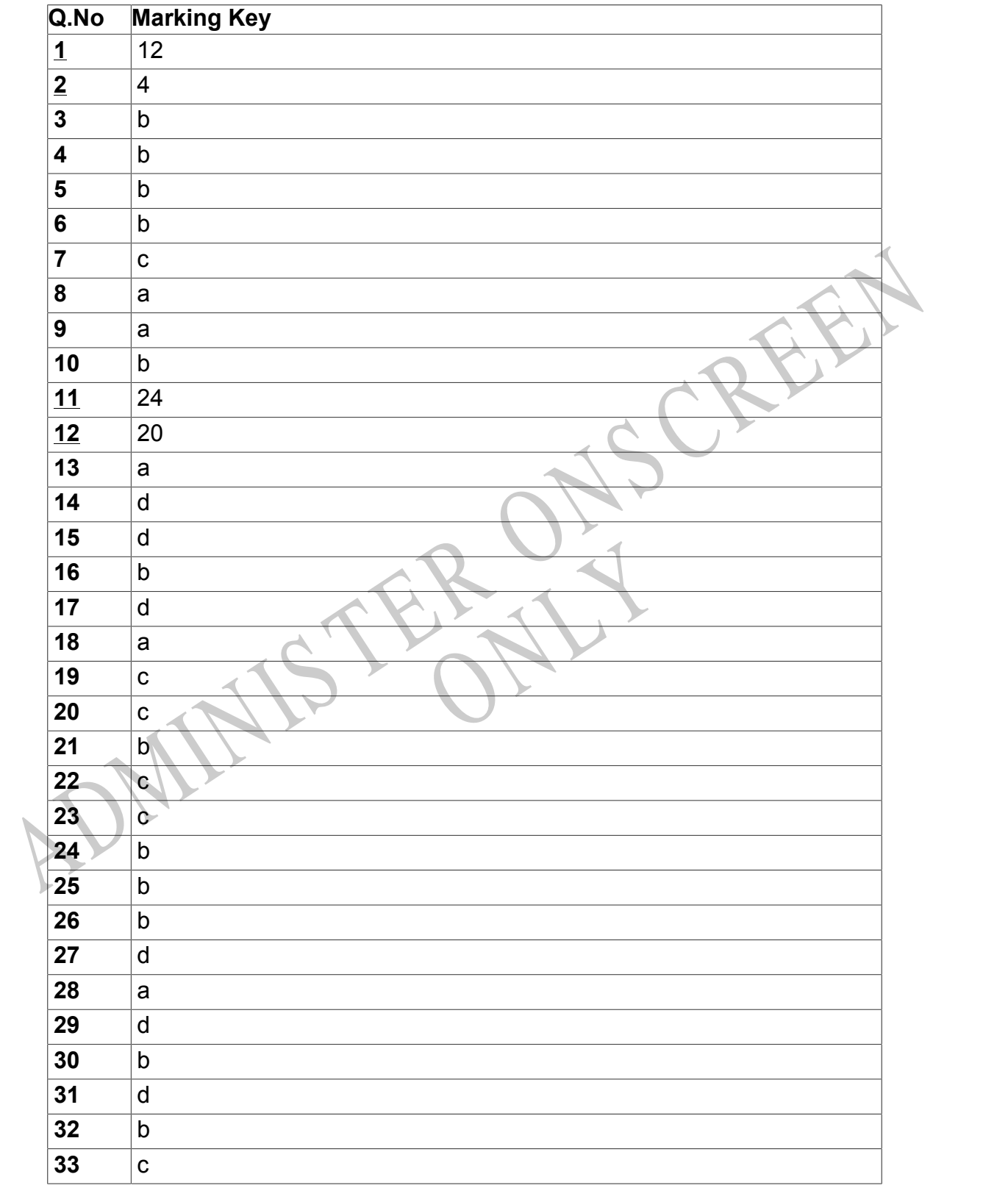

Instructions

**Questions Not Answered:** Enter a dash (-).

**Underlined Questions** e.g. **10** :Use teacher judgement. Give 1 if answer matches marking guide (unless otherwise instructed). For incorrect answers give 0 (zero).

**All other Questions:** Enter the response chosen by the student using letters. For example, 'a' for the first option; 'b' for the second option; 'c' for the third option and so on.

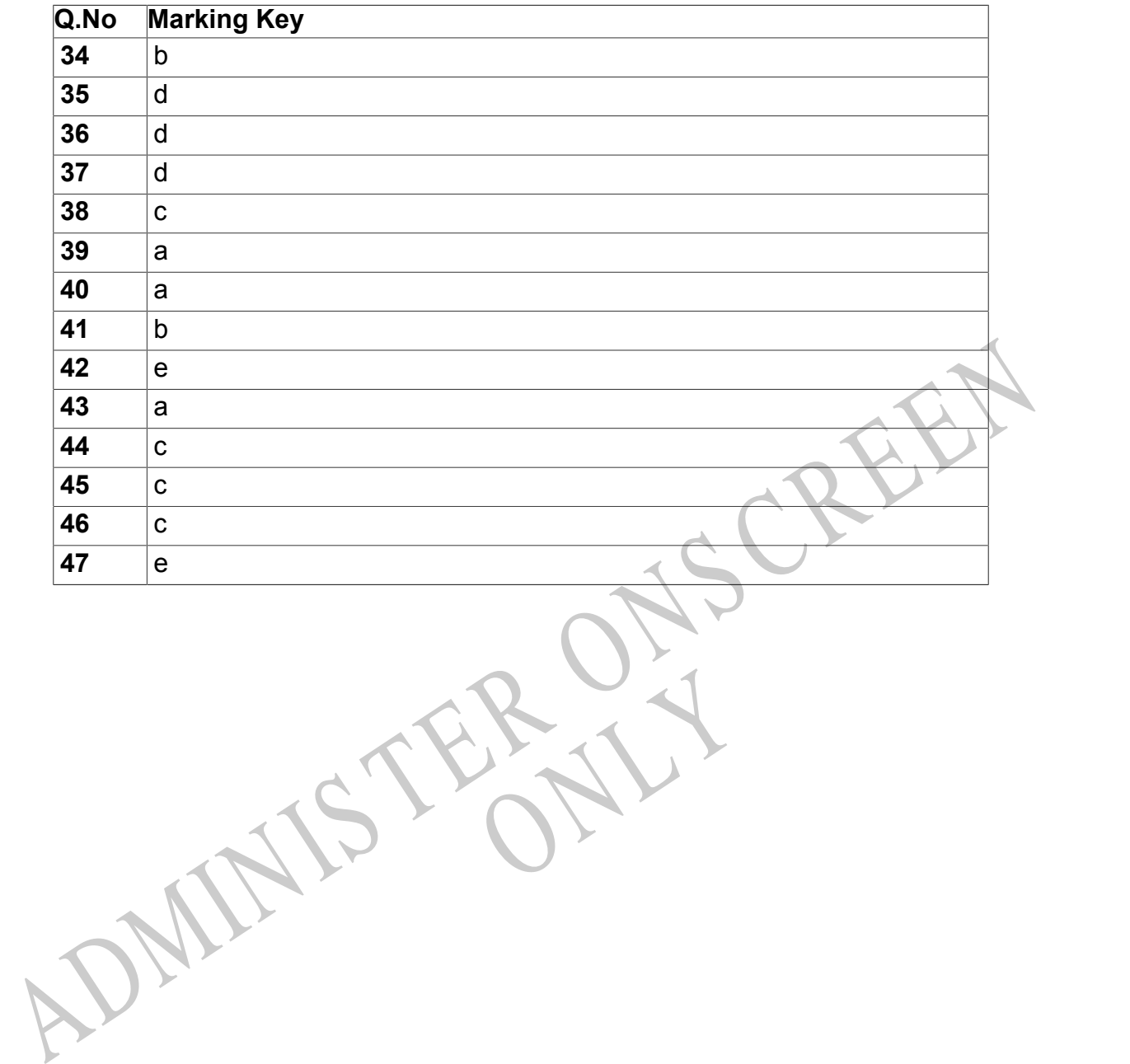

RYS

Instructions

**Questions Not Answered:** Enter a dash (-).

**Underlined Questions** e.g. **10** :Use teacher judgement. Give 1 if answer matches marking guide (unless otherwise instructed). For incorrect answers give 0 (zero).

**All other Questions:** Enter the response chosen by the student using letters. For example, 'a' for the first option; 'b' for the second option; 'c' for the third option and so on.

Choose a circle to show how much each sentence is like you

**01.** It is very important to me to be good at maths.

**02.** I try to get more maths answers right than my friends.

**03.** I like hard, challenging maths.

**04.** I do as much school work as possible in maths.

**05.** I like to help my friends with their maths school work.

**06.** I like it when the maths examples are hard.

15. I like to help my friends with their maths school<br>vork.<br>6. I like it when the maths examples are hard.<br>ADMINISTER CREEN RYS

Very Unlike

Unlike Like Me Very

 $\bigcirc$ 

Like Me

 $\bigcirc$ 

Me

 $\bigcirc$ 

1 2 3 4

Me<br>1

 $\bigcirc$ 

## **Practice Questions**

These practice questions are to help you understand how to show your answer for different types of questions.

**P01.** Who is holding a card with an even number on it?

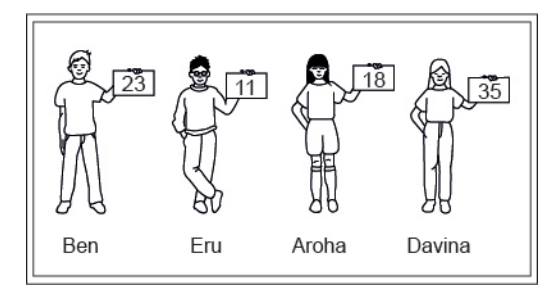

- Ben
- Eru
- Aroha
- Davina
- **P02.** Complete this number pattern.

 $\overline{\phantom{a}}$ 

- $2, 4, \_\_\_\_\_\_$ , 10
- **P03.** What fraction of this circle is shaded?

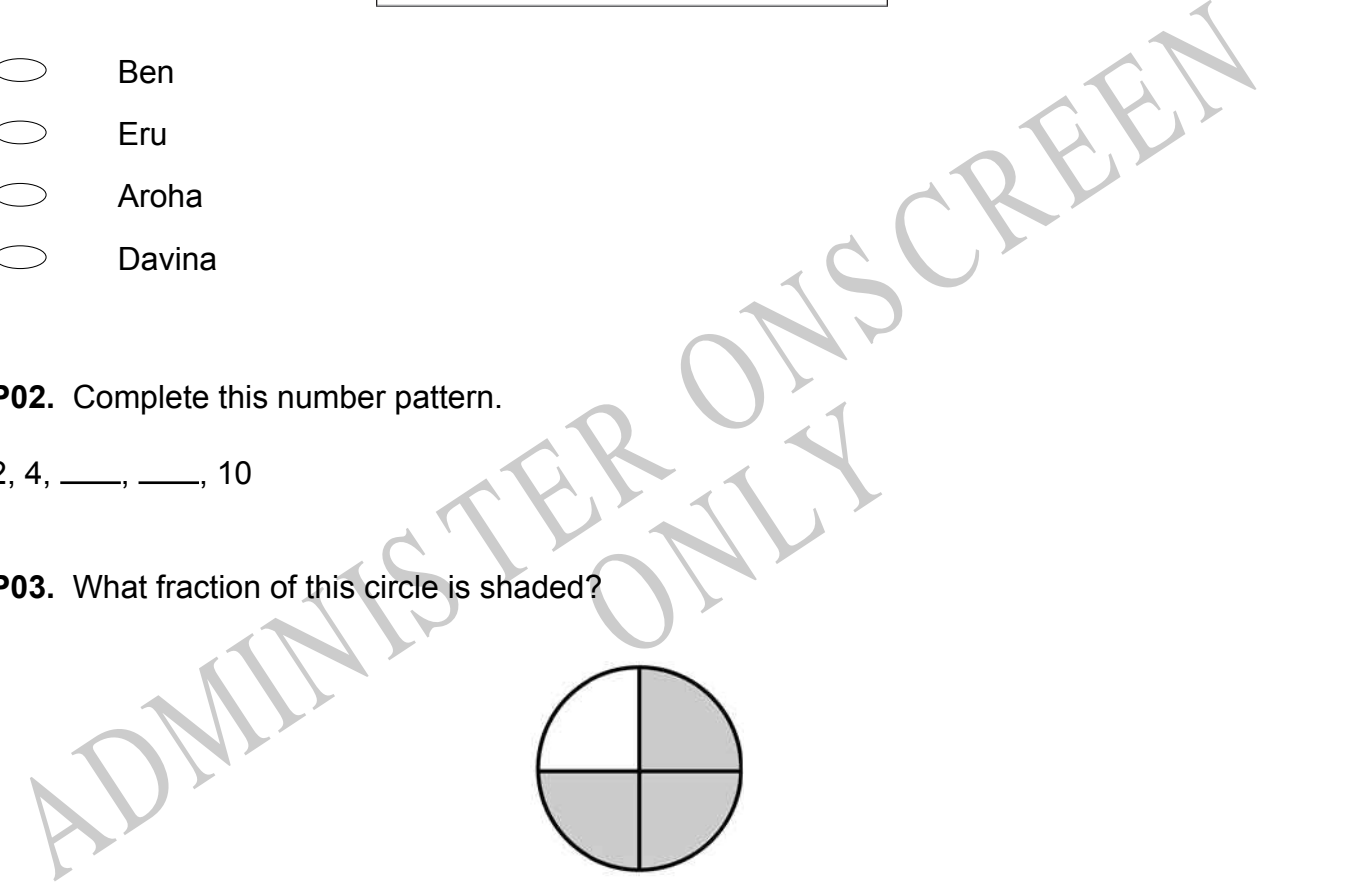

**P04.** Match the sentence with the correct shape.

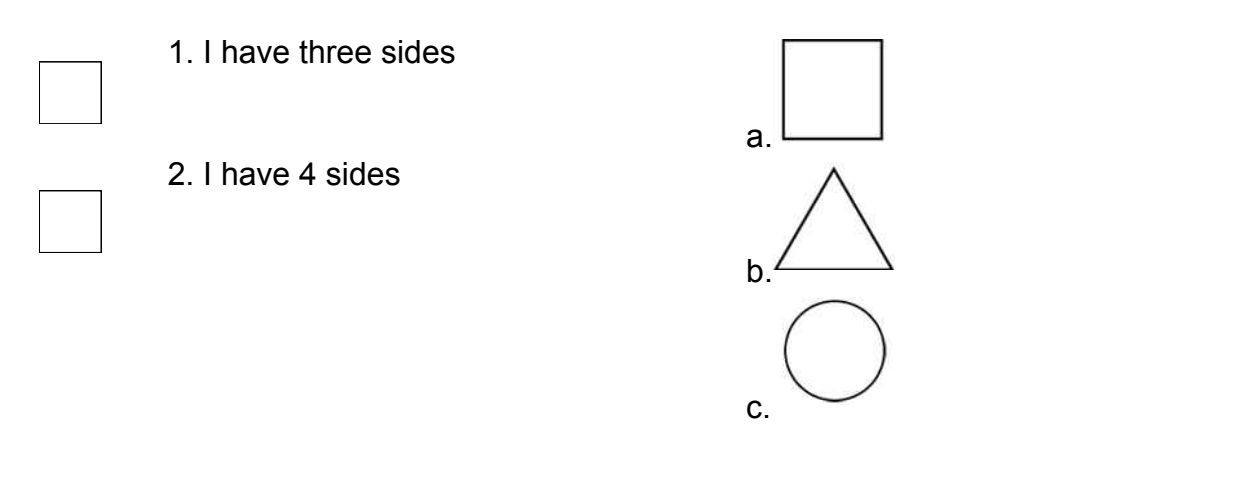

**P05.** Which numbers make this number sentence **TRUE**?

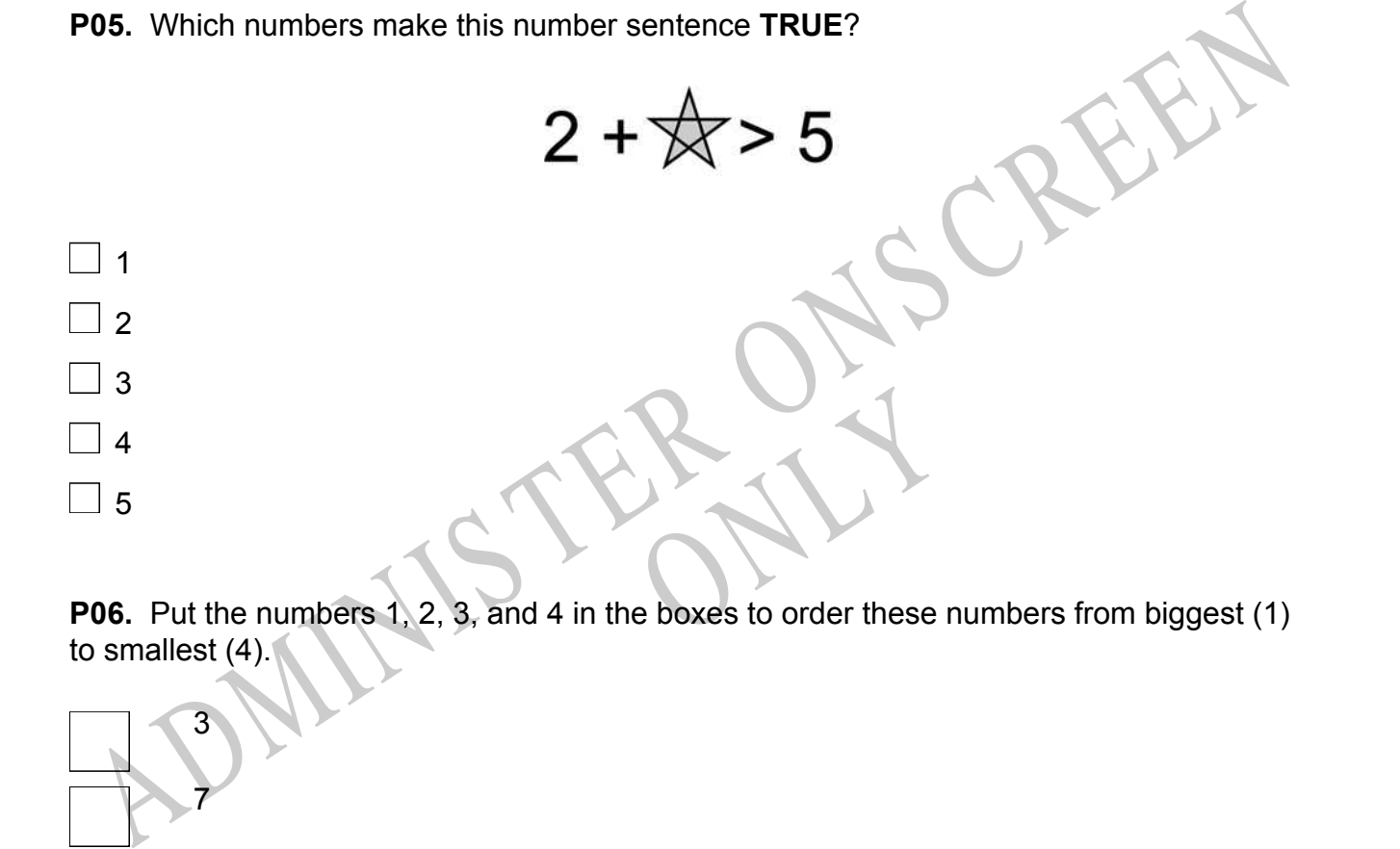

to smallest (4).

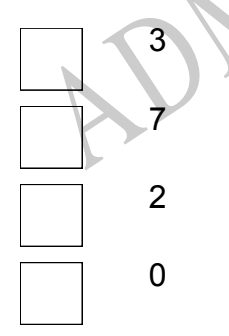

**P07.** Select whether the following statements are True or False.

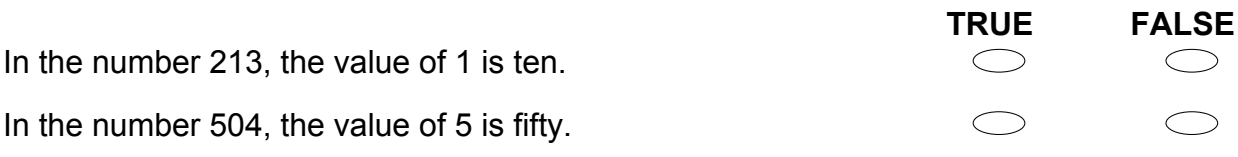

ADMINISTER ONS CREEN RYS

## **Answer questions 01 to 02.**

**01.**  $4 \times 3 =$ 

**02.**

12 ÷ 3 =

End of Section

**03.** Wendy is making this calendar for the bulletin board. What day of the week should January 22 be on?

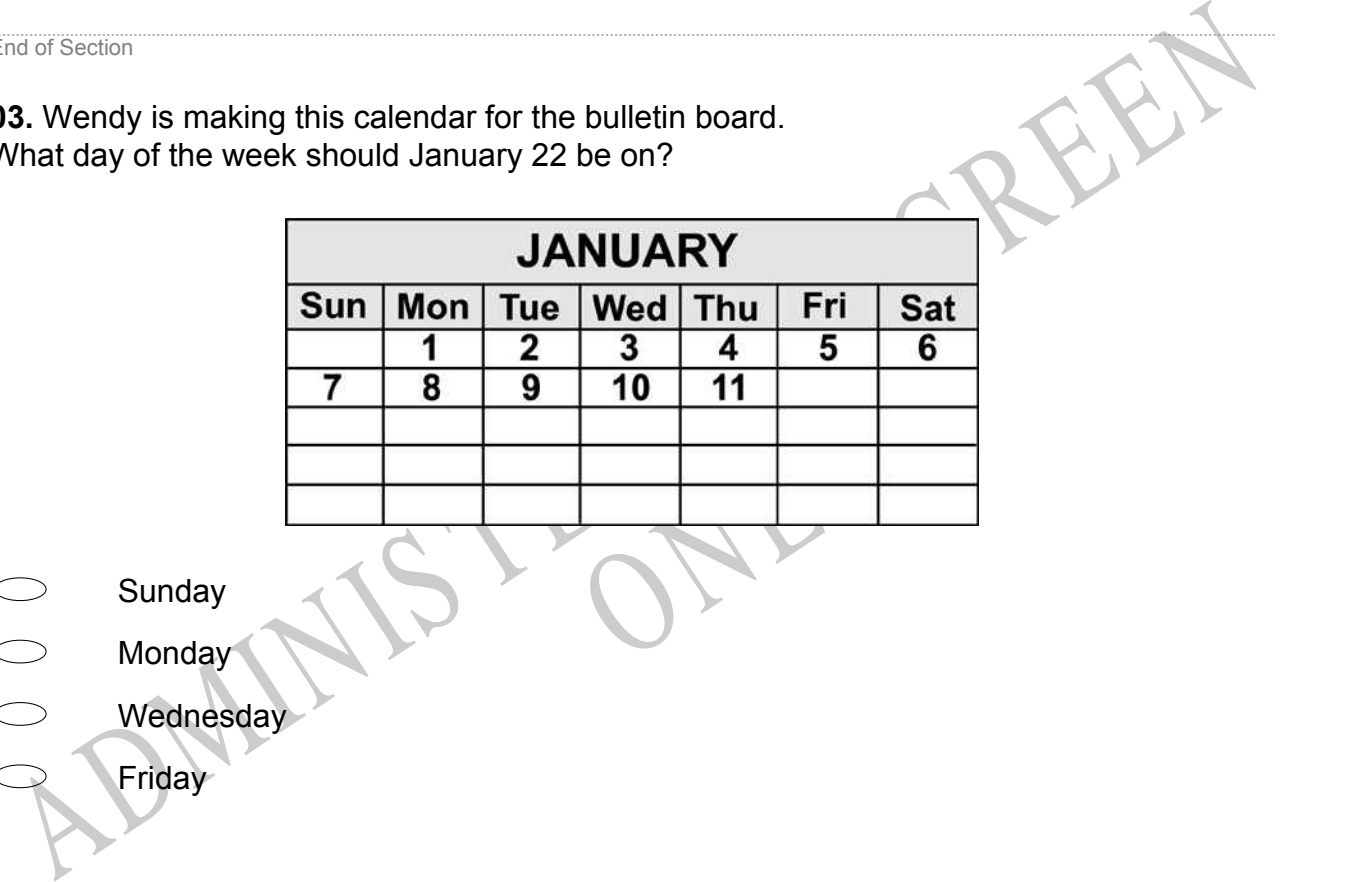

- Sunday
- **Monday**
- Wednesday
	- **Friday**

**04.** Each small square is equal to 1. There are 10 small squares in each strip. There are 100 small squares in each large square. What number is shown?

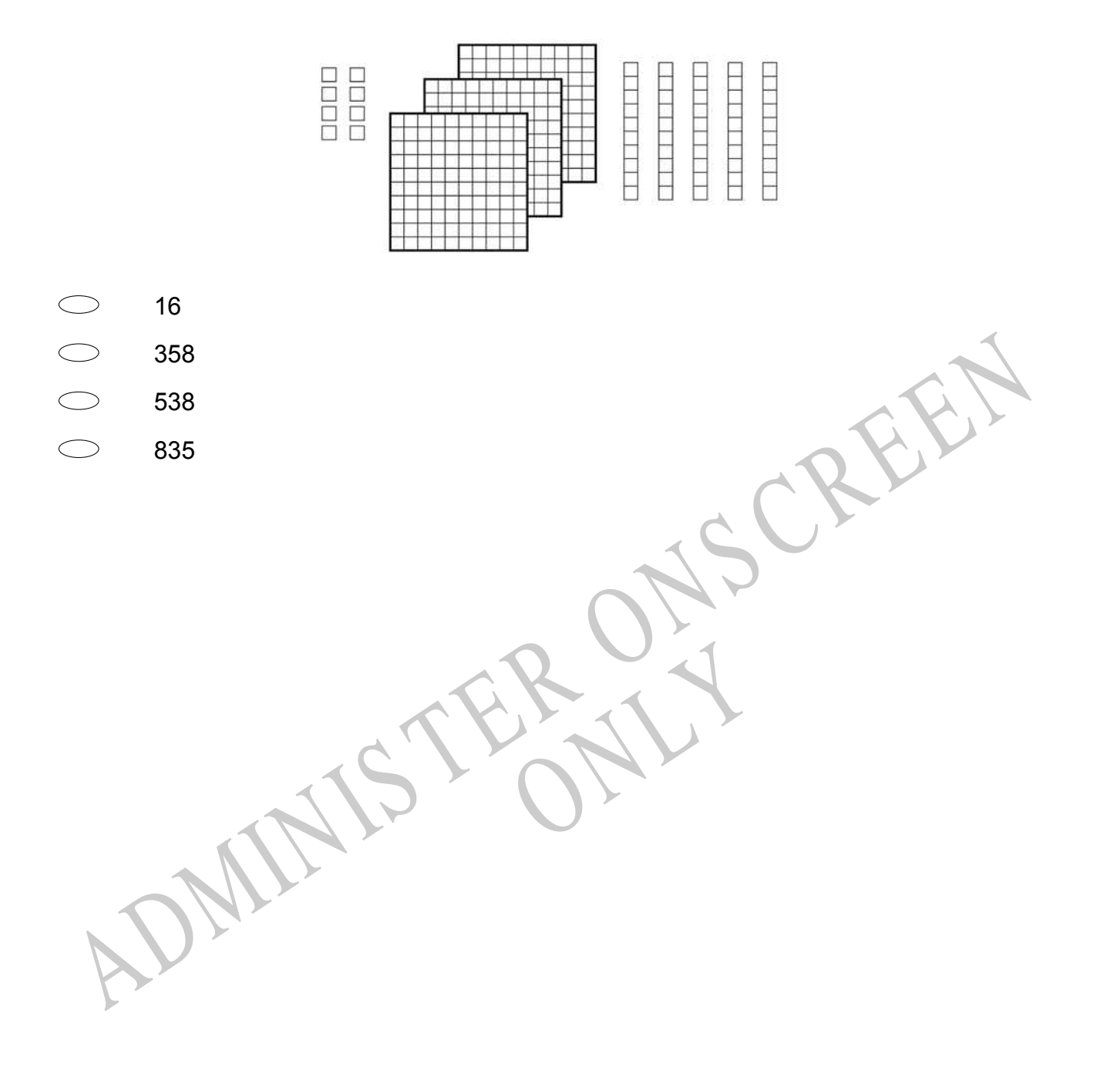

**05.** Taimani gets \$7.00 each week for mowing lawns. Which **TWO** ways could she be paid?

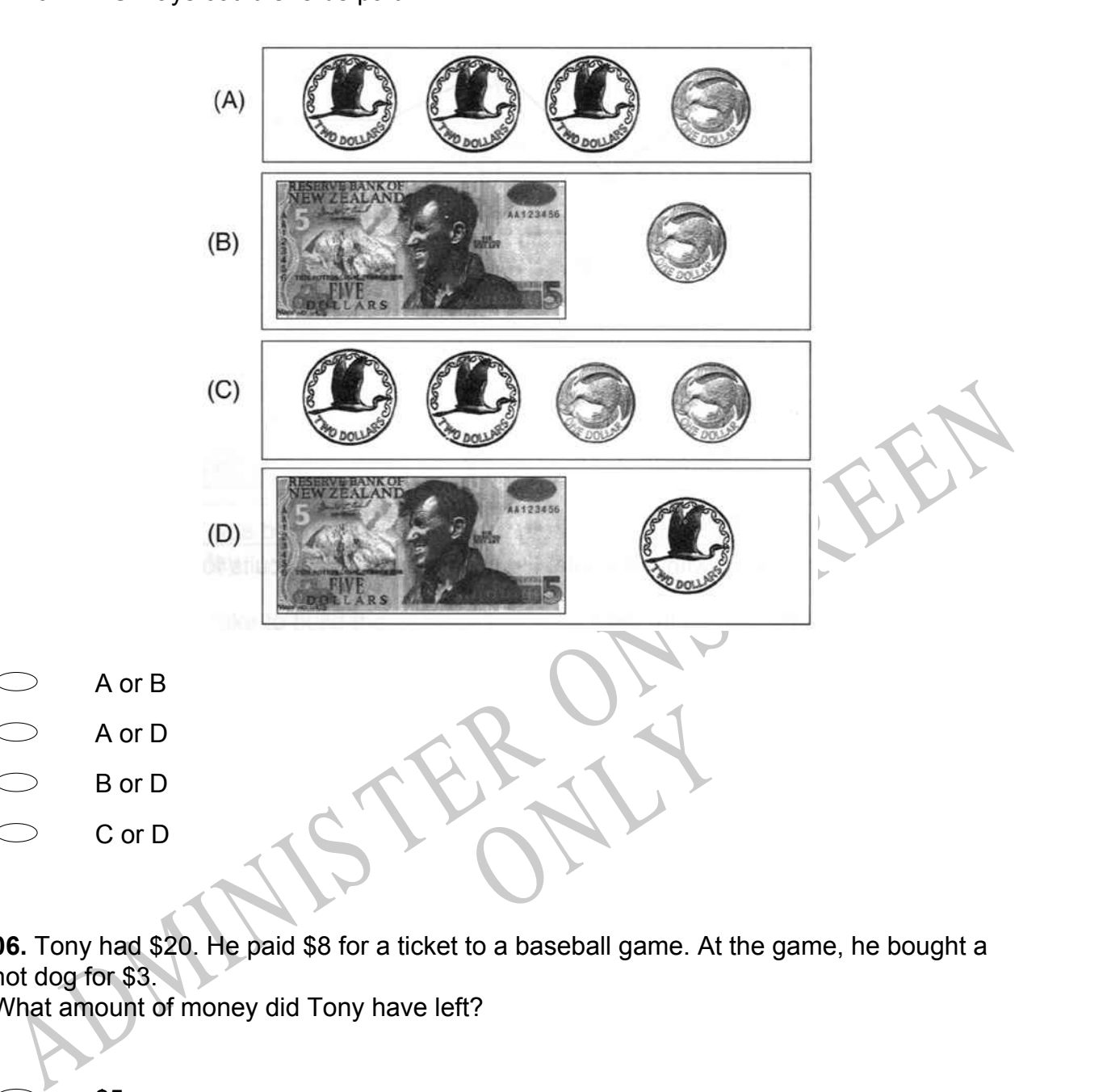

**06.** Tony had \$20. He paid \$8 for a ticket to a baseball game. At the game, he bought a hot dog for \$3.

What amount of money did Tony have left?

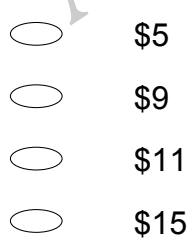

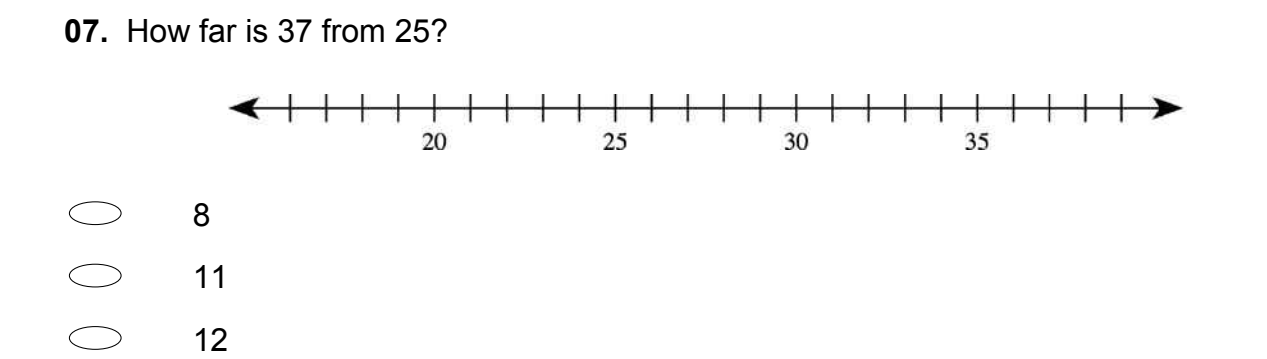

**08.** What sign is missing in this number sentence?

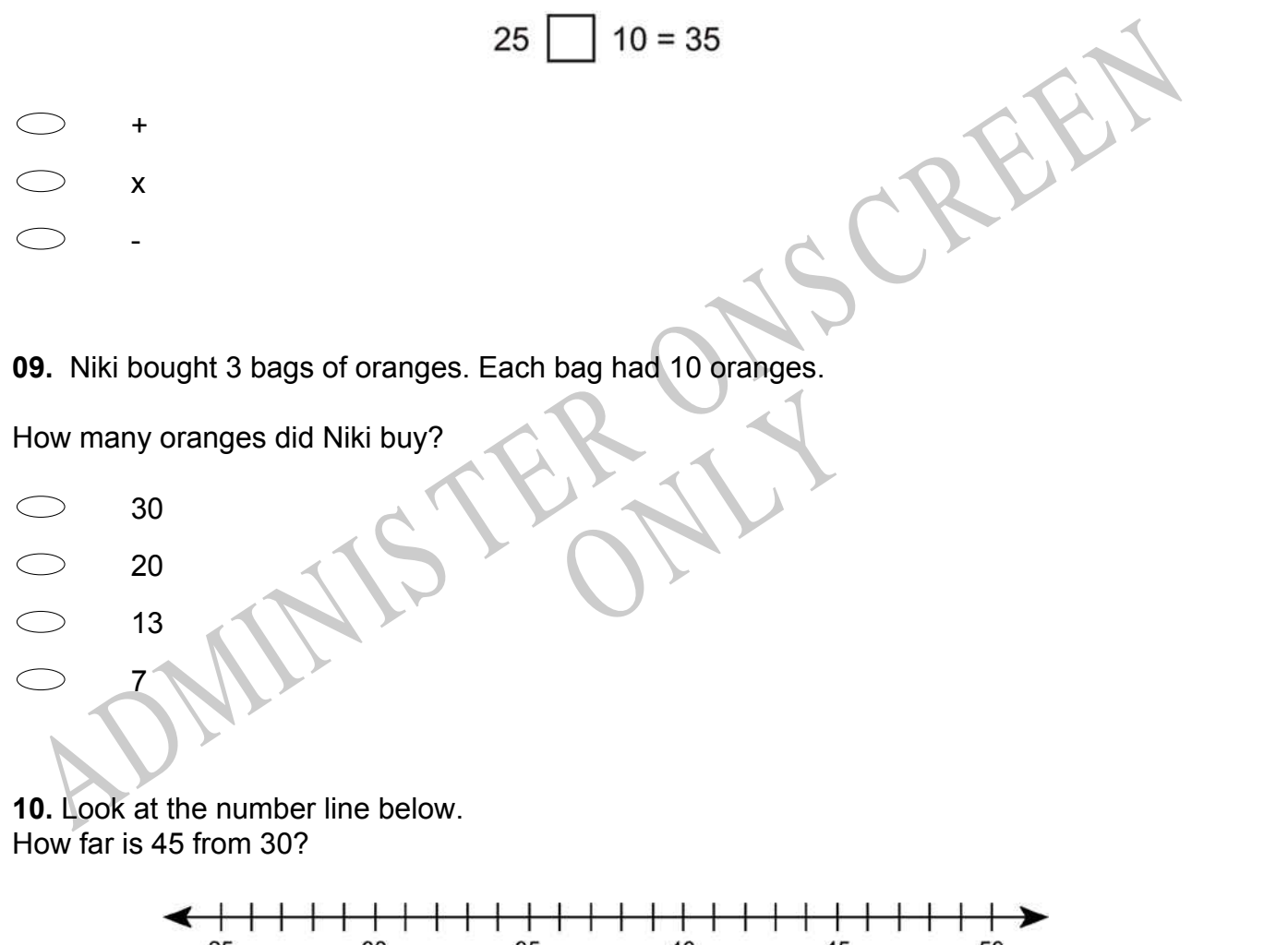

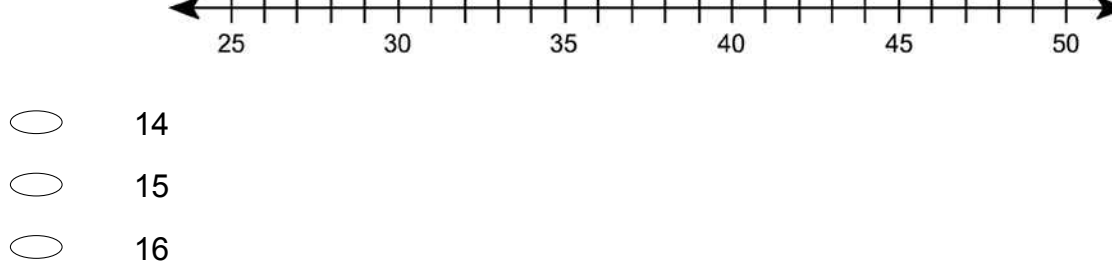

# **Use the following information to answer questions 11 to 12.**

Joe's Pizza Shop cuts its pizzas into 8 slices. How many slices would there be in

**11.** 3 pizzas?

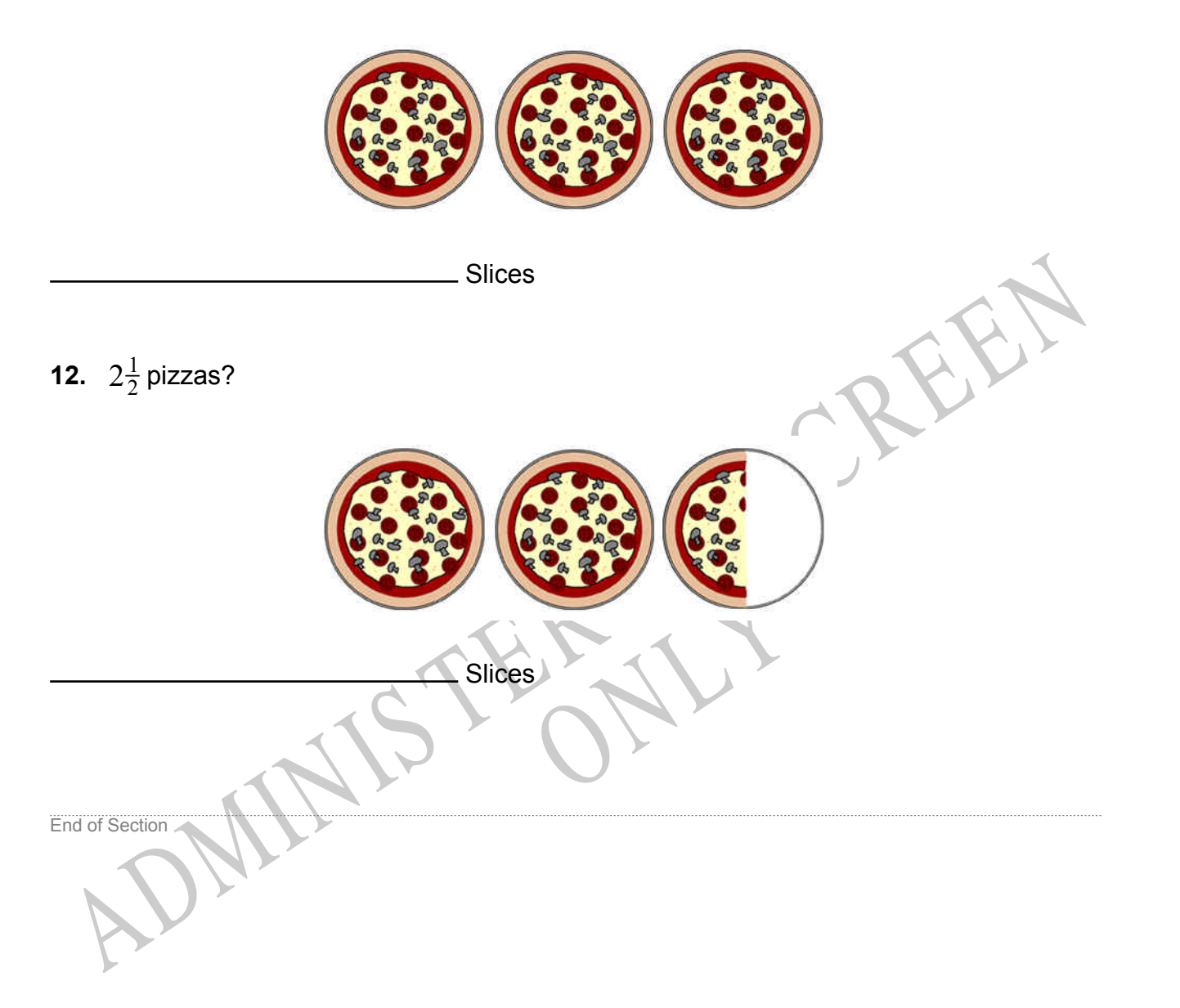

**13.** Carrie practises the piano each day.

The table shows how long she practised each day last week.

How many minutes longer did she practise on Wednesday then on Tuesday?

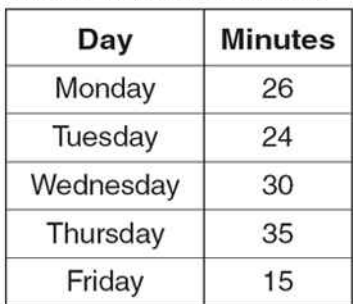

RYS

## **Piano Practise Times**

- 6
- 5
- 4
- 2

ADMINIS TER ONS CREEN **14.** Which fraction represents the largest part of a whole?

**15.** Jonah conducted a survey of vehicles going past his school one Friday morning between 8:30 am and 9:00 am.

This survey tells us that between 8:30 am and 9:00 am

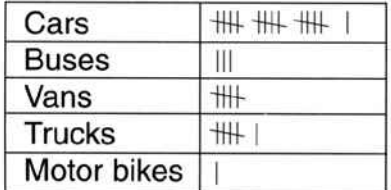

- cars are the slowest form of transport.  $\bigcirc$
- $\bigcirc$ fewer cars use the road than any other vehicles.
- cars are more reliable than trucks for deliveries.
- cars are the most common form of transport.

**16.** Four students made bookmarks to sell at the school fair. The graph shows the number of bookmarks each student made.

How many more bookmarks did Ned make than Julie?

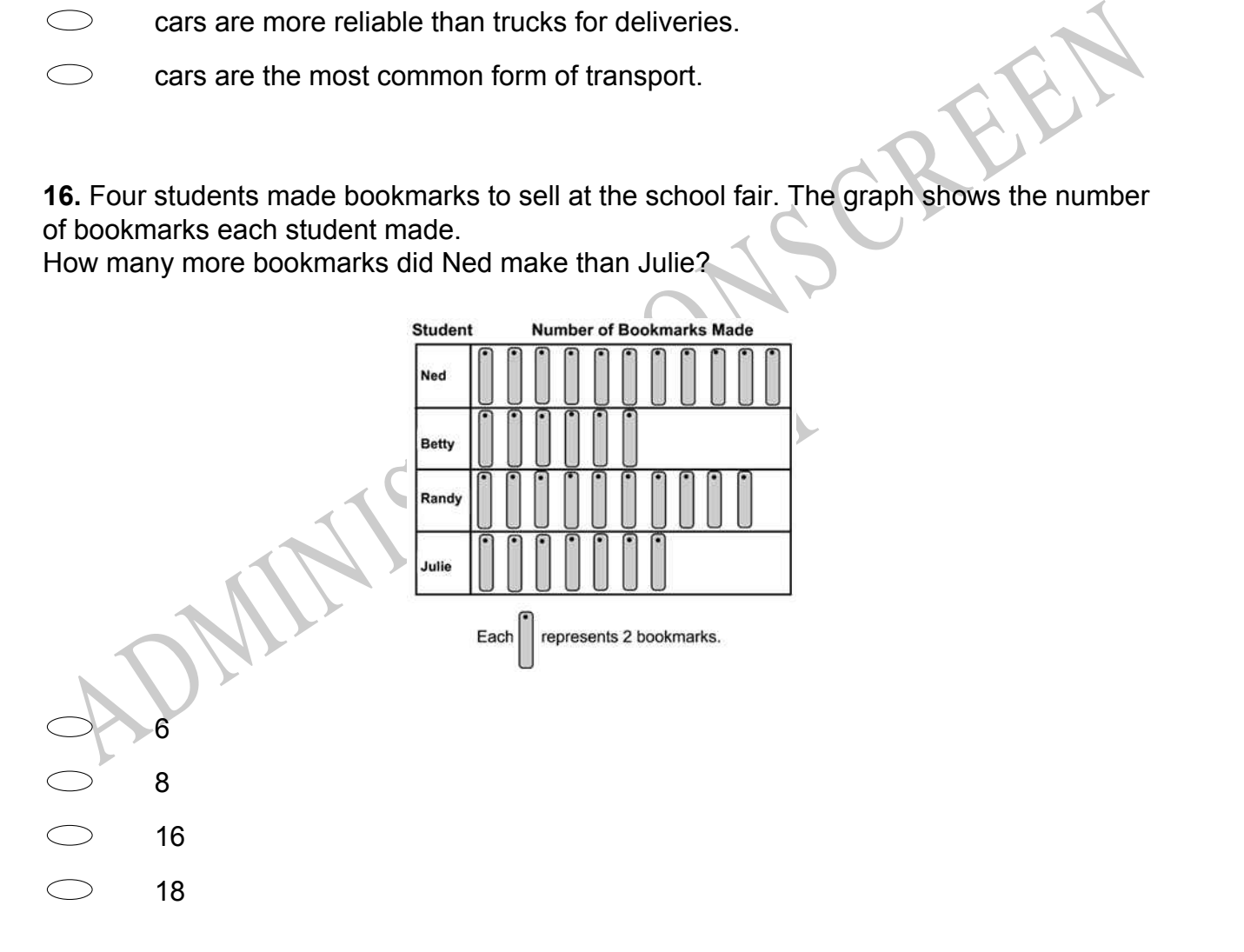

**17.** The table below shows the number of each kind of candle a shop sold.

The shop manager made the bar graph below to display the information in the table. Which of the amounts from the table is **NOT** graphed correctly?

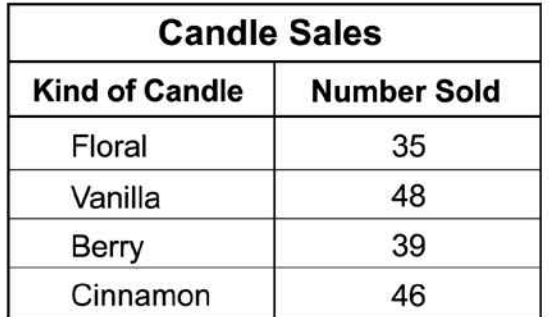

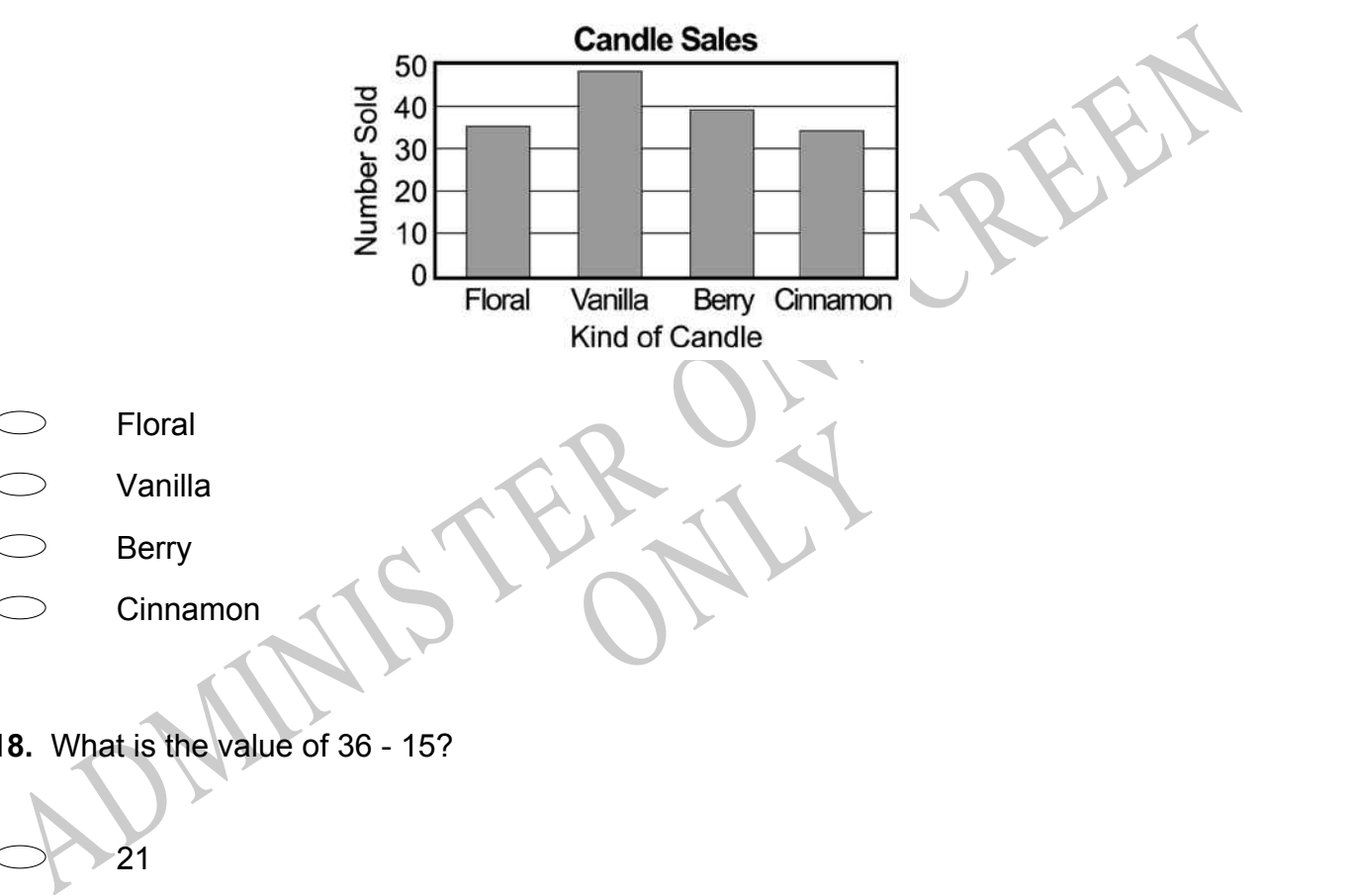

RYS

- Floral
- Vanilla
- Berry
- Cinnamon
- **18.** What is the value of 36 15?
- 21
- 27
- 31

**19.** There were 560 apples in a barrel. The farmer sold 298.

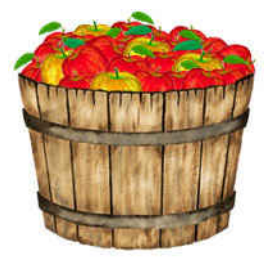

Which one of the number sentences correctly shows how many apples were left in the barrel?

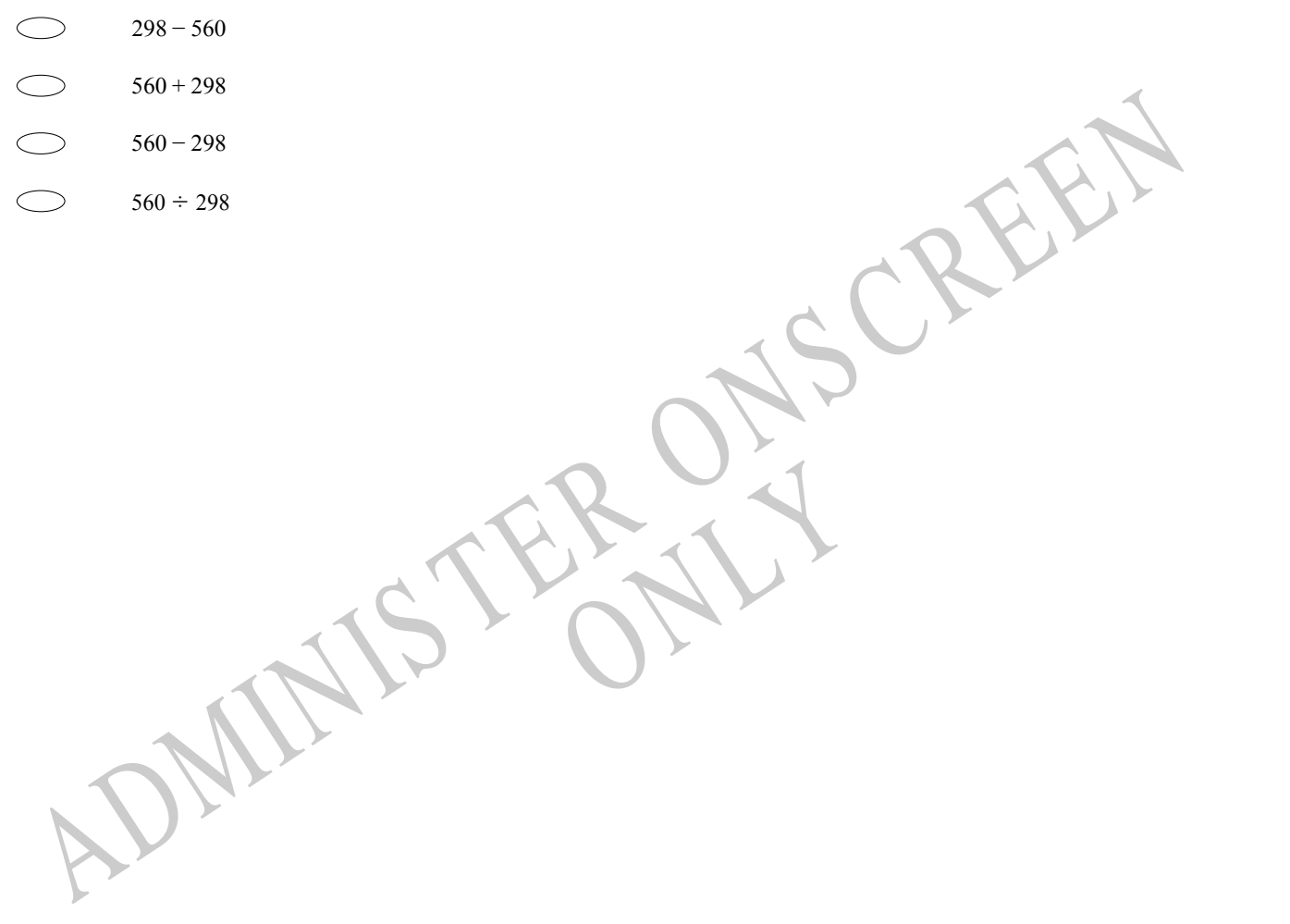

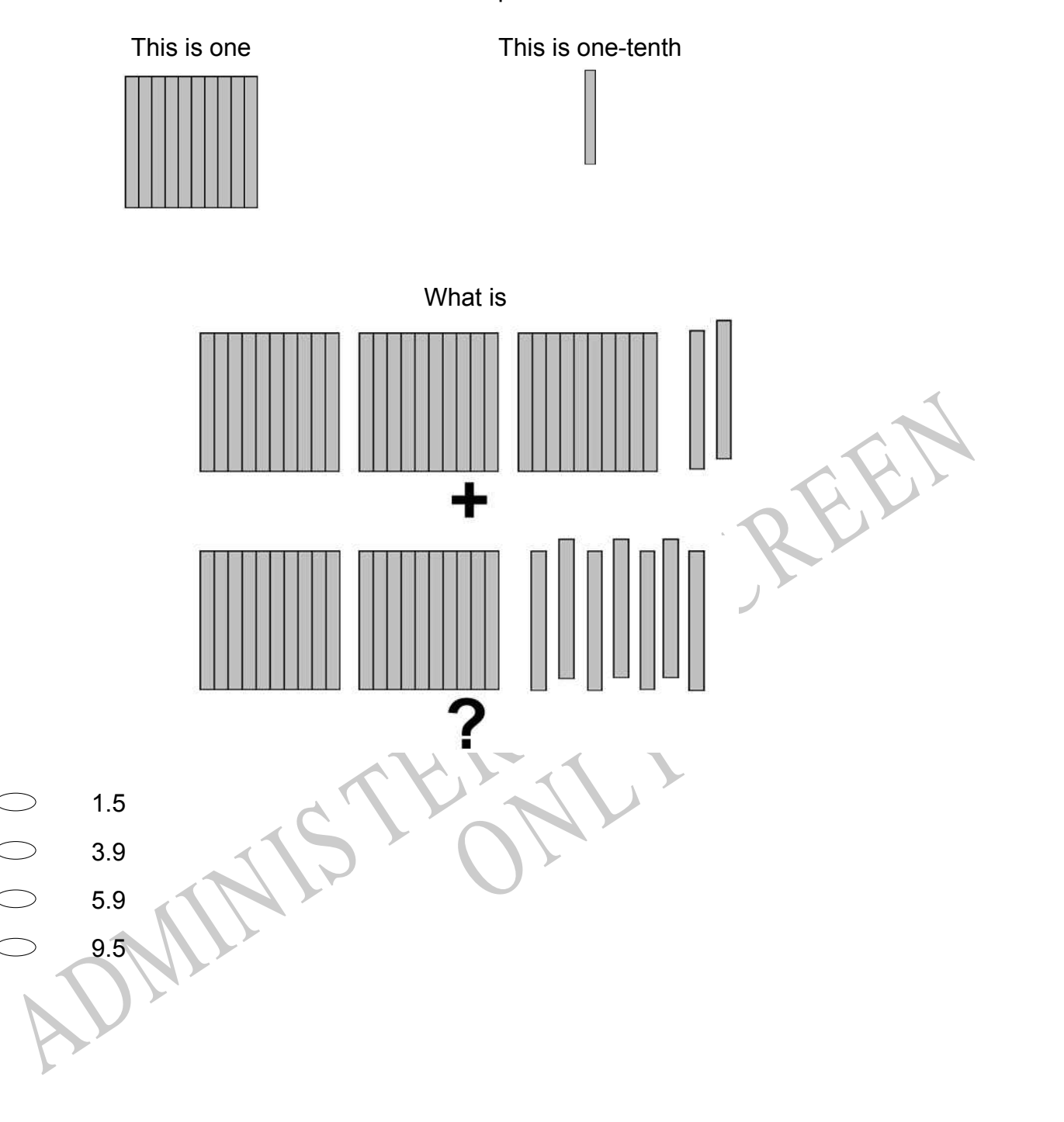

**20.** Use the information below to answer the question.

# **21.** What number is represented by the shaded part of the figure below?

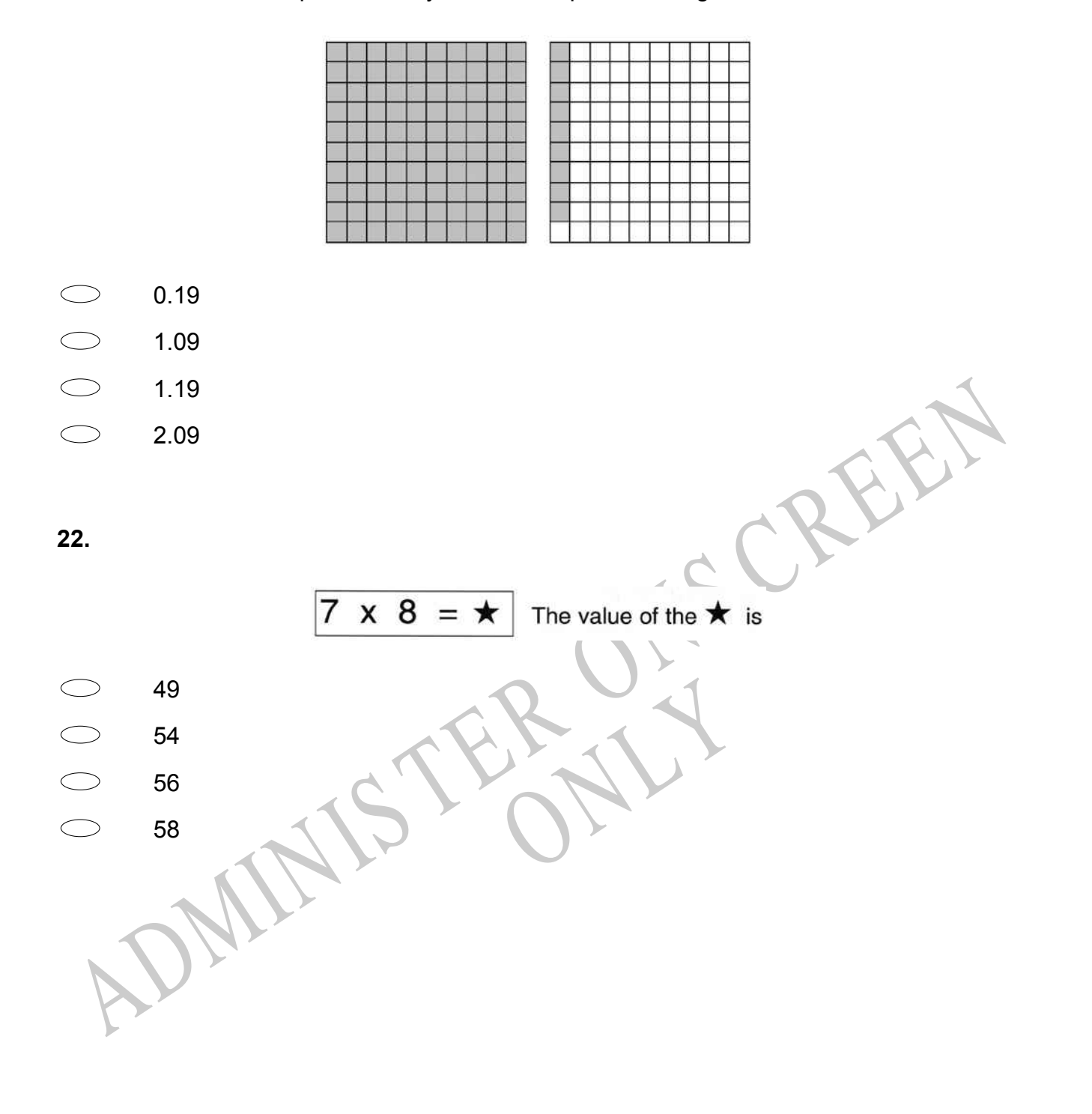

**23.** The table shows the amount of time Karen spent practising ice skating. If the pattern in the table continues, how many minutes will Karen spend practising on Saturday?

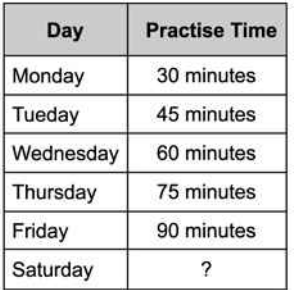

- 
- 
- 
- 

100<br>
105<br>
110<br>
24. Tom drove 103 kilometres in the morning and 125 kilometres in the afternoon.<br>
How many kilometres did Tom drive in all, to the nearest hundred?<br>
200<br>
200<br>
200<br>
200<br>
5<br>
5<br>
5<br>
All the following fractions i **24.** Tom drove 103 kilometres in the morning and 125 kilometres in the afternoon. How many kilometres did Tom drive in all, to the nearest hundred?

RYS

- 
- 
- 
- **25.** Which of the following fractions is the greatest?

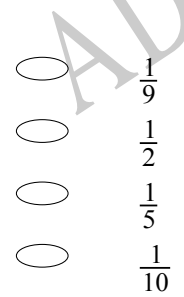

**26.** What is 583 607 rounded to the nearest hundred?

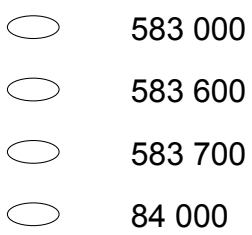

**27.** The tally chart below shows the number of cherries each Sue, Liz and Joe ate. Which student's graph matches the tally marks in the chart?

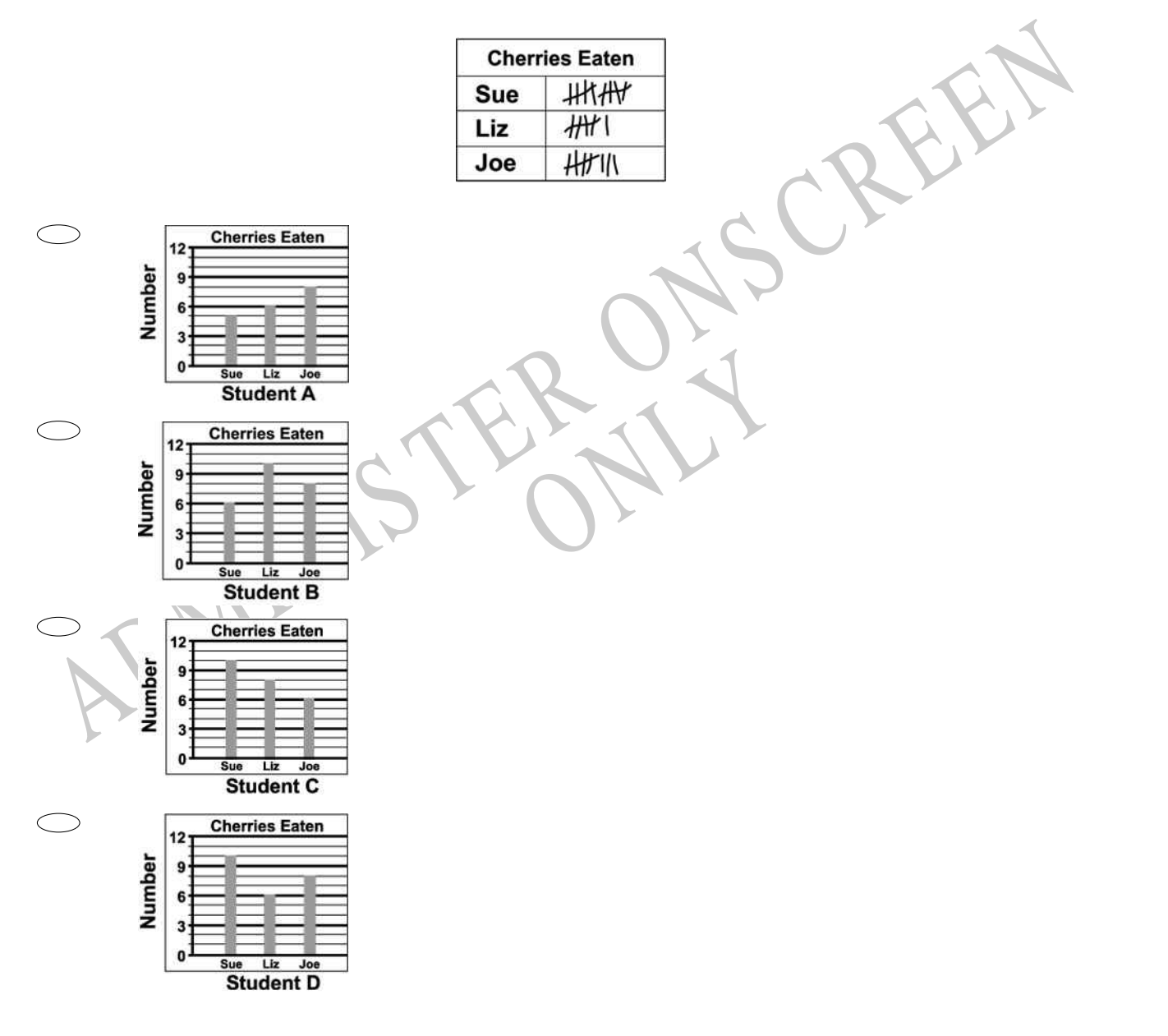

**28.** Juanita wanted to use her calculator to add 1379 and 243. She entered 1279 + 243 by mistake.

Which of these could she do to correct the mistake?

- $\bigcirc$ Add 100
- $\bigcirc$ Add 1
- $\bigcirc$ Subtract 1
- $\bigcirc$ Subtract 100

**29.** Carmen bought 4 boxes of pencils. Each box contained 36 pencils.

How many pencils did Carmen buy?

- 40
- 124
- 130
- 144

1. Cannel Dought 4 boxes of penins. Each box contained so penins.<br>
How many pencils did Carmen buy?<br>
40<br>
124<br>
130<br>
144<br>
130<br>
144<br>
130<br>
144<br>
130<br>
144<br>
130<br>
144<br>
130<br>
144<br>
130<br>
144<br>
130<br>
144<br>
130<br>
144<br>
130<br>
144<br>
130<br>
144<br>
13 Betildren. If each child is to hat<br>dren can have more than one? **30.** There are 50 hamburgers to serve 38 children. If each child is to have at least one hamburger, at most how many of the children can have more than one?

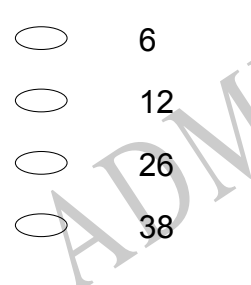

**31.** Which of these shows 642 in expanded notation?

- $\bigcirc$  $640 + 2$
- $\bigcirc$  $600 + 42$
- $\bigcirc$  $600 + 20 + 4$
- $\bigcirc$  $600 + 40 + 2$

**32.** The circle graph below shows the percentage of students who selected each elective. How much greater was the percentage of students who selected chorus than selected art?

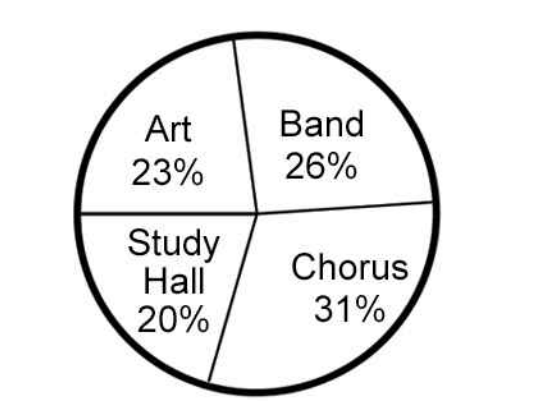

RYS

- 5%
- 8%
- 11%
- 13%
- **33.** Which represents exactly 1.7?

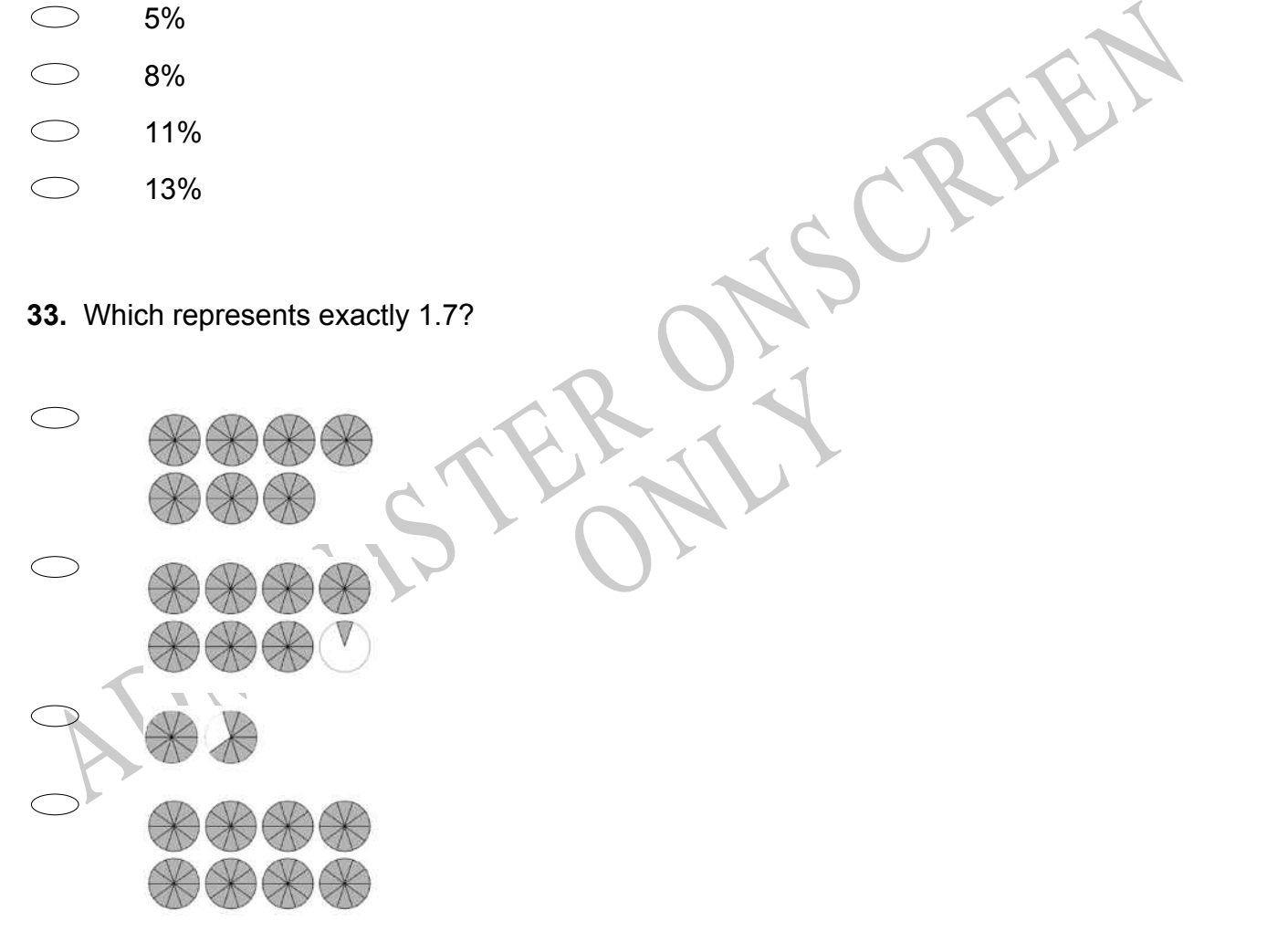

**34.** Which of the following fractions is equal to 1?

**35.** Pat is using a rule to make the list of numbers shown below. 48, 39, 30, 21, 12 , \_\_\_ If she continues using the same rule, what will be the next number in the list?

- 11
- 9
- 7
- 3

RYS **36.** Which of the following will be a **TRUE** statement if an equal sign (=) is placed in the box?

3<br>
4<br>  $\Rightarrow$  5<br>  $\Rightarrow$  7<br>
3<br>
ADMINIS TO 3<br>
ADMINIS TO 3<br>
5<br>  $5+2\begin{bmatrix} 5+5 \\ 5+10 \end{bmatrix}$ <br>  $10-\overline{5}$ <br>  $5+5\begin{bmatrix} 10 \times 2 \\ 2 \times 5 \end{bmatrix}$ <br>  $\begin{bmatrix} 2+5 \\ 5+5 \end{bmatrix}$ <br>  $\begin{bmatrix} 2 \times 5 \\ 2 \times 5 \end{bmatrix}$ 

**37.** John made a number with the blocks shown below. Sonya used the same blocks to make a number *less* than John's number. Which could be the number Sonya made?

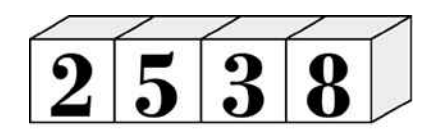

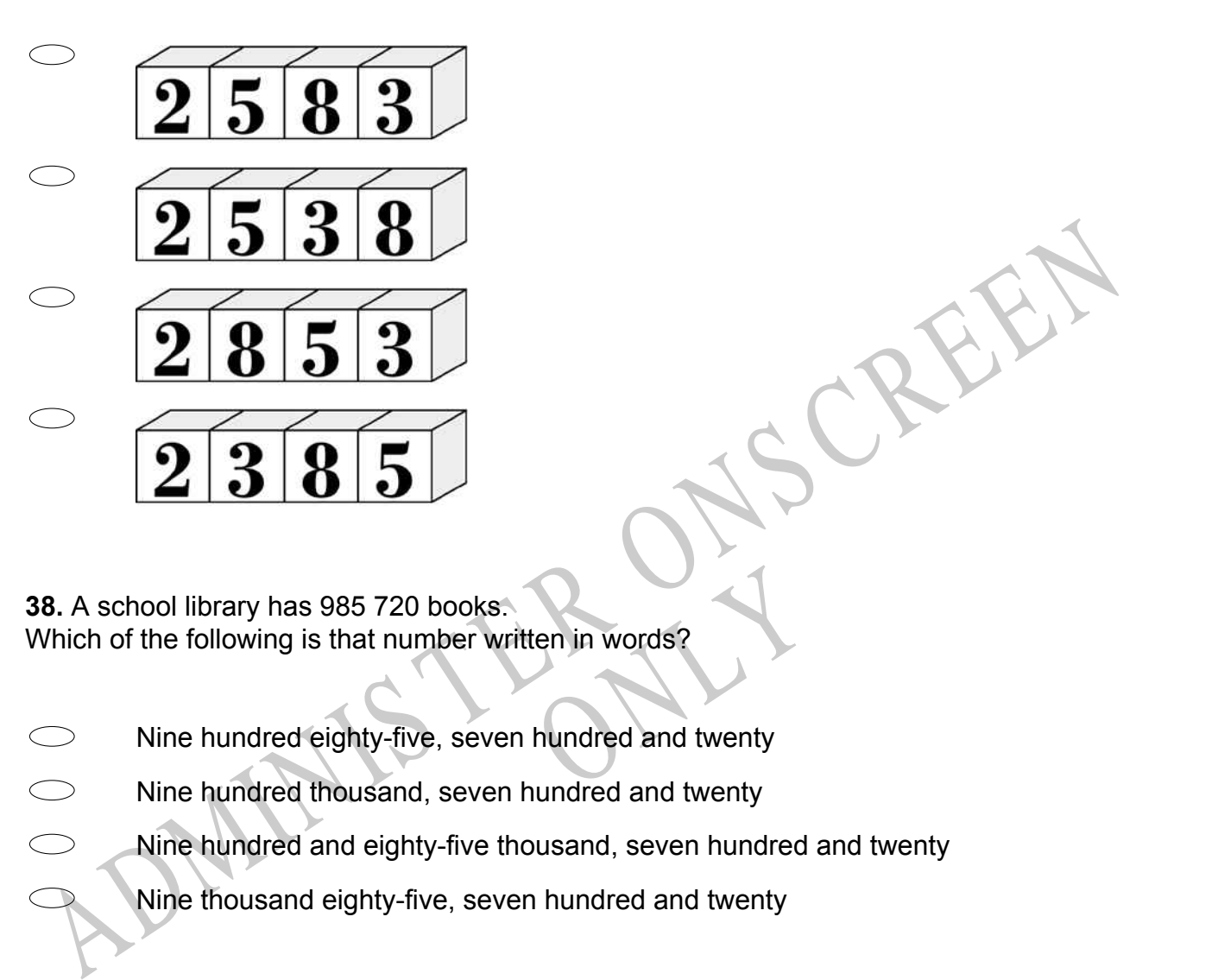

En in words?<br>
hundred and twenty<br>
undred and twenty **38.** A school library has 985 720 books. Which of the following is that number written in words?

- Nine hundred eighty-five, seven hundred and twenty
- Nine hundred thousand, seven hundred and twenty
- Nine hundred and eighty-five thousand, seven hundred and twenty
	- Nine thousand eighty-five, seven hundred and twenty

**39.** Janet took a survey of her class. She asked each student how he or she gets to school. Her results are shown below.

According to her results, which statement below is **NOT** true?

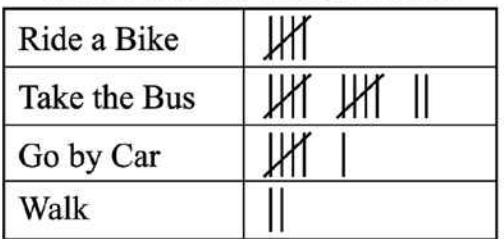

# **How Students Get to School**

- $\bigcirc$ More students go by car than take the bus.
- More students ride a bike and walk than go by car.
- More students take the bus than either walk or go by car.
- More students ride a bike to school than walk.
- **40.** Which is *closest* to the location of point *A* on the number line?

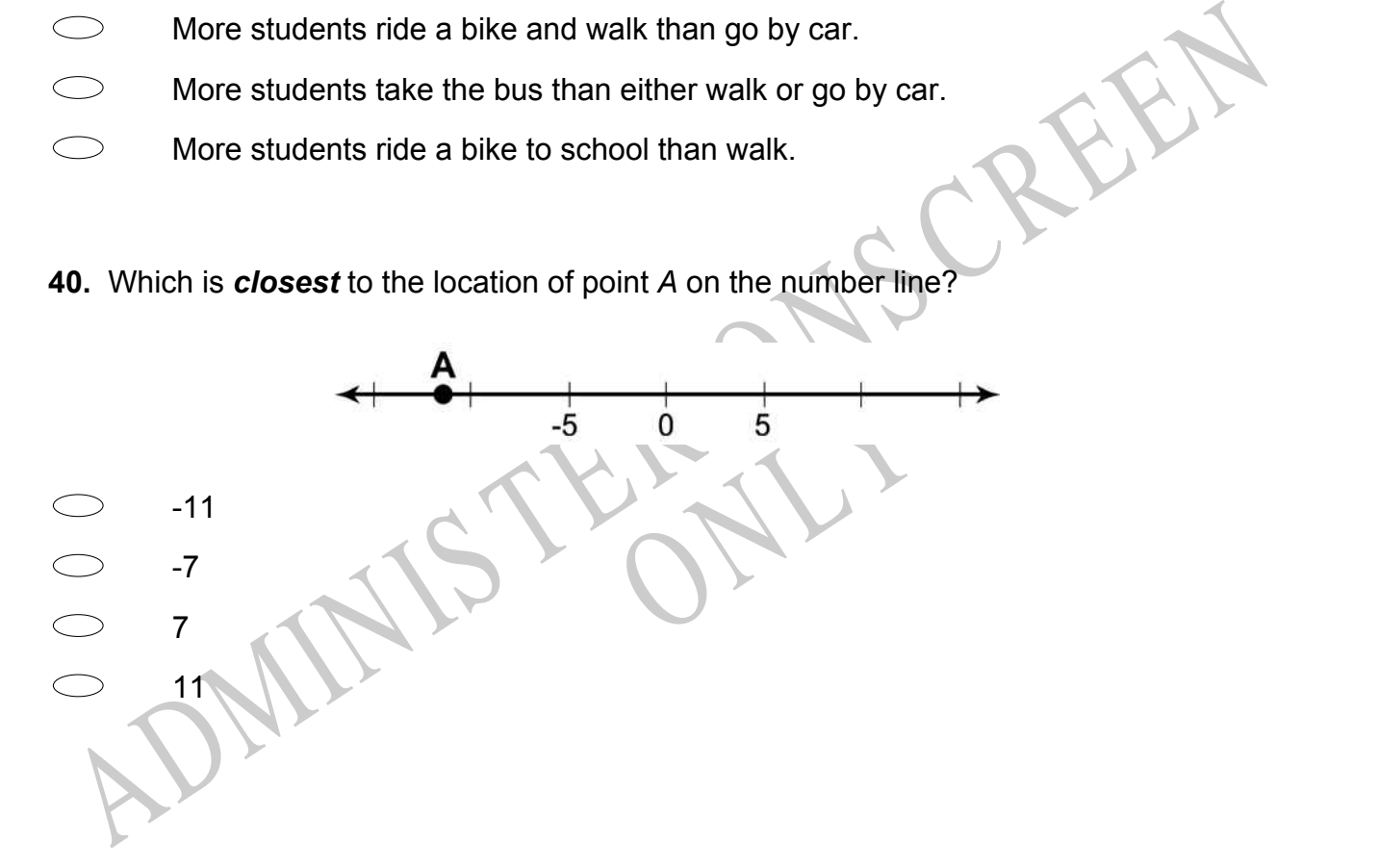

**41.** The pie chart below shows the portion of time Patrick spent on homework in each subject last week.

If Patrick spent 2 hours on Mathematics, about how many hours did he spend on homework altogether?

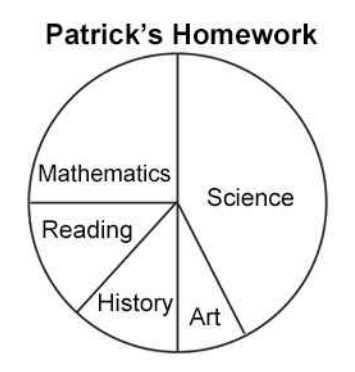

- 4
- 8
- 12
- 16

2. If the value of the expression  $x + 2$  is less than 12) which of the following could be a<br>
2. If the value of x?<br>  $\therefore$  16<br>  $\therefore$  16<br>  $\therefore$  16<br>  $\therefore$  12<br>  $\therefore$  12<br>  $\therefore$  12<br>  $\therefore$  12<br>  $\therefore$  12<br>  $\therefore$  12<br>  $\therefore$  12<br>  $\therefore$ RNA **42.** If the value of the expression *x* + 2 is less than 12, which of the following could be a value of *x*?

**43.** Which of the following statements is **TRUE**?

- $\bigcirc$  $2 > -2$
- $\bigcirc$  $2 < -4$
- $\bigcirc$  $-2 < -4$
- $\bigcirc$  $-4 > 4$

**44.** Which of these shows  $\frac{3}{4}$ ?

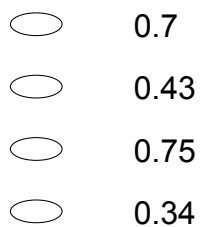

 $\bigcirc$ 

**45.** The objects on the scale make it balance exactly. On the left pan there is a 1 kg weight (mass) and half a brick. On the right pan there is one brick. What is the weight (mass) of one brick?

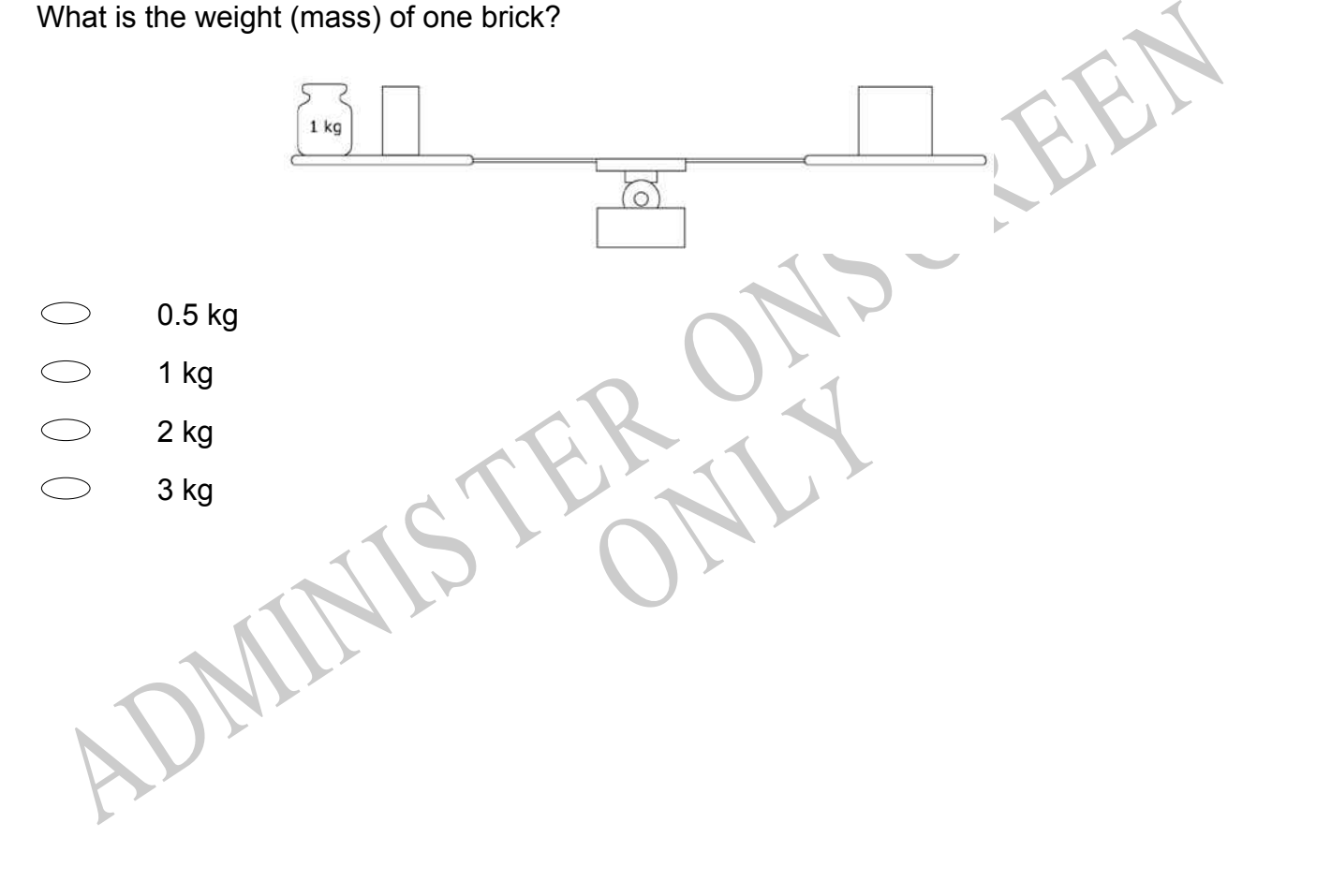

**46.** The table shows the number of visitors to some national parks, recorded in one year. Which of the following is a **TRUE** statement about the number of visitors to these parks?

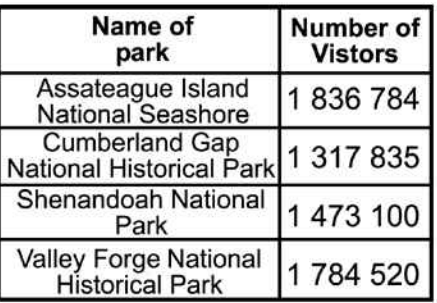

- 1 836 784 < 1 784 520
- 1 473 100 < 1 317 835
- 1 317 835 < 1 784 520
- 1 836 784 < 1 473 100

## **47.** (2, 5), (4, 9), (6, 13)

1473 100 < 1 317 835<br>  $\Rightarrow$  1 317 835 < 1 784 520<br>
1 836 784 < 1 473 100<br>
1 836 784 < 1 473 100<br>
17. (2, 5), (4, 9), (6, 13)<br>
Minch of the following describes what to do to the first number in each ordered pair shown<br>
Add Which of the following describes what to do to the first number in each ordered pair shown above to obtain the corresponding second number?

RYS

- Add 3
- Subtract 3
- Multiply by 2
- Multiply by 2 and subtract 1
- Multiply by 2 and add 1

*Please provide these instructions to all staff involved with administering e-asTTle online.* 

## **Before the testing session**

### **1. Make sure students have the right devices and browsers installed**

Unsupported devices may result in the test not displaying correctly and affect students' scores.

#### **Desktop/Laptop**

- Windows, Mac or Chromebook
- Minimum window width: 1280 pixels
- Windows devices need up-to-date Chrome, Edge or Firefox
- Windows tablets/hybrids e.g., Surface Pro must have a keyboard attached
- Mac devices need up-to-date Safari or Chrome

**Tablet (9"+)**

- **iPads:** The 2 most recent major iOS versions are supported. Students must use Safari.
- **Androids:** The 2 most recent major Android versions are supported. Students must use up-todate Chrome.
- Minimum window width: 768 pixels

iPad Minis and small Androids must not be used.

More information on device requirements and the underlying rationale is available on th[e help site.](https://e-asttle.tki.org.nz/Help-with-e-asTTle/Student-portal/Minimum-device-requirements)

#### **2. Sit the Practice Test**

[A practice test for each subject](https://e-asttle.education.govt.nz/SCWeb/practicetest/practice-test-subject.faces) is available. These are also available in the Student Portal (no login required). Practice tests are designed to familiarise you and your students with e-asTTle online care as before sitting a real test. Each practice test contains attitude questions, look-over time and 5-8 questions designed to be relatively simple to answer. [Teacher scripts](https://e-asttle.tki.org.nz/Help-with-e-asTTle/Assign-Test/Practice-test-scripts) are available for practice tests.

#### **3. Ensure you have student login information** Windows tablet or hybrid devices (e.g., Surface Production and attached.

More information on accessing student logins and resetting passwords is available on the *help site*.

### **4. Check if calculators are required (Maths/Pāngarau)**

Tests with questions at mostly Level 5 and 6 require the use of calculators. Tests with questions at mostly Levels 2 to 4 do NOT require a calculator.

## **During the testing session**

- **1. Check equipment**
- Make sure students' devices are charged.
- Make sure students have scrap paper and a pen/pencil for working, calculators (if needed) and a quiet activity they can continue with if they finish early.

### **2. Read the Test Details to students**

Once students select a test, they will see the test details page (example shown on right).

Read through this page aloud with your students.

Other reminders to discuss with students:

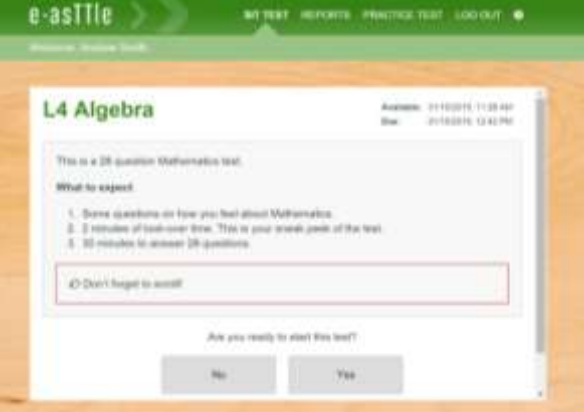

- Once they choose 'Yes', the timer starts. Once the timer is counting down, there is no way to pause the test. If students close the test accidentally, they can re-open it again, provided the timer hasn't finished.
- Ask students to raise their hand if something seems wrong.
- Fullscreen mode is recommended.

For students on iPad or Android tablet devices: remind them to lock their device in portrait mode.

For students on Windows hybrid devices (such as the Surface Pro): remind them to keep the keyboard attached during the test.

### **3. Supervising the test**

Make sure you walk around and monitor students during the test. Students tend to continue with their test even if something has gone wrong – for example, a question does not display correctly. For this reason, check that pages are loading correctly, and students are scrolling to see all the content and options. It's a good idea to have a paper booklet of the test available during the testing session.

Students are generally expected to read the test content without assistance. Information on accommodations (e.g., reader-writers) is available on th[e help site.](https://e-asttle.tki.org.nz/Help-with-e-asTTle/Student-portal/Accommodations-for-students)

#### **4. Know what to do if things go wrong**

#### **Internet disconnected**

If student answers aren't saving, e-asTTle will show a yellow banner at the top of the page. The banner will turn red when there has been disconnection for 2 minutes or more. Students can keep answering whatever they can, and e-asTTle will try and save answers. Don't refresh or close the window if a coloured banner is showing.

1. a linear sum of the point 
$$
x
$$
 is a constant of  $x$  and  $y$  is a constant of  $x$  and  $y$  is a constant of  $x$  and <math display="inline</p>

If the Internet has been down, use your professional judgement to decide if students' results should b[e excluded.](https://e-asttle.tki.org.nz/Help-with-e-asTTle/Assign-Test/Student-exclusions)

#### **Images not loading**

If an image is missing, students will see an icon they can click to try and reload the image.

### **A question doesn't load fully or looks strange**

If something has loaded incorrectly, it can sometimes be corrected by selecting the 'Next' button then the 'Previous' button to reload the question.

Detailed troubleshooting information is available on th[e help site.](https://e-asttle.tki.org.nz/Help-with-e-asTTle/Student-portal/Troubleshooting-the-test-player) To report issues with online testing or for additional assistance, please contact the Education Service Desk: 0800 225 5428.

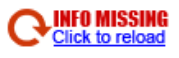